# **REVISED - Publish Notes – Desktop Application & AsgardMobile**

**Desktop Application v2.11.1 / AsgardMobile 2.0 v2.11.1**

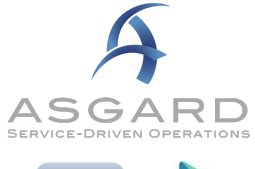

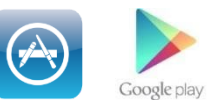

# **Affected Workflows**

## **AsgardMobile** 2

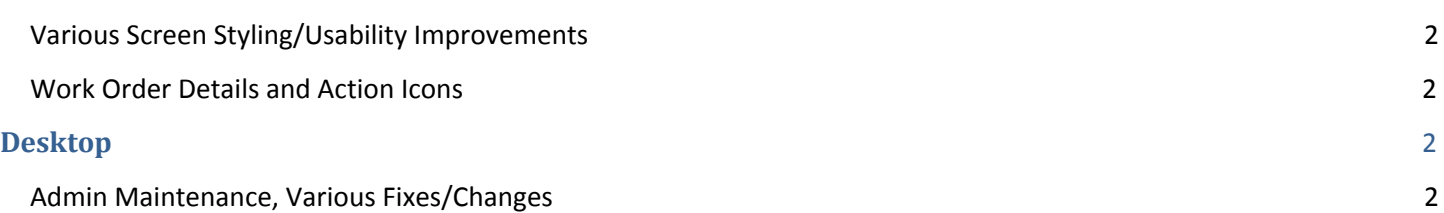

# **AsgardMobile**

## **AsgardMobile 2.0**

#### **Various Screen Styling/Usability Improvements**

Based on customer feedback, during Beta acceptance testing, this sprint we've made the following fixes and enhancements to improve usability:

- Styling to accommodate size changes, particularly for Android
- Further Styling of the Labor Edit Screens

#### **Inspections, Interim Progress**

- View and Edit Inspection Tasks
- Further styling of the Inspection Details Screen
	- Tasks moved to their own tab
	- Pass/Fail options styled

### **Combined Work Order Details and Moved Action Icons for Increased Real Estate for Tasks & Notes**

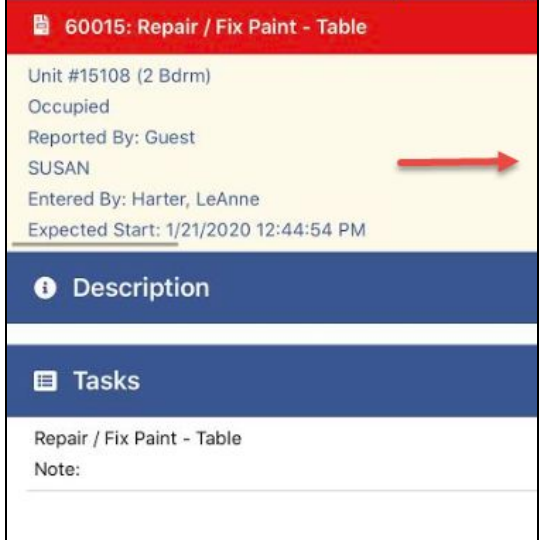

Incomplete [High]

 $\zeta$  Back

We have moved the Start/Pause/Complete buttons to the top right corner and condensed the Work Order Details to be a single sliding section. For more details, users can swipe the yellow field to the left.

## **Testers Wanted!**

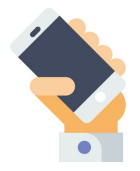

We are looking for Manager users interested in early testing with the Beta version of AsgardMobile 2.0. Available functions include Search by Location, Dispatcher functions, and Work Order Create. At this time, we are inviting English-speaking testers to participate. Localization/translation is on our roadmap to be completed soon! The new app can be used in tandem with the existing app. If you are interested in participating, please contact [support@katanasoft.com](mailto:support@katanasoft.com).

# **Desktop Application - REVISED**

## **Admin/Maintenance**

#### **Various Fixes/Changes**

We made the following enhancements and fixes, in various areas of the system, arising from user reports, automated reporting, and performance records/logs:

- Upgraded grid tools for optimal performance
- Grid Upgrade to Inspection, Mass Create
- Grid Upgrade to Active Inspection Queue
- Various bug fixes